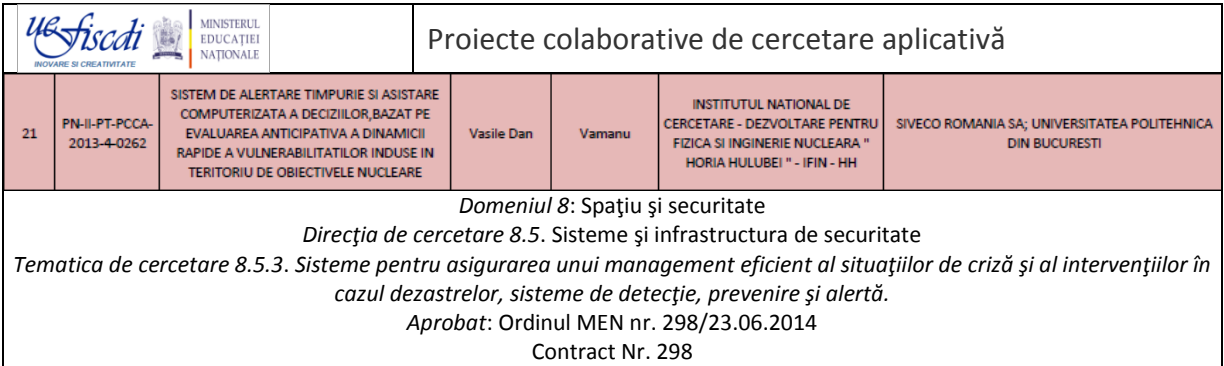

### SISTEM DE ALERTARE TIMPURIE SI ASISTARE COMPUTERIZATA A DECIZIILOR, BAZAT PE EVALUAREA ANTICIPATIVA A DINAMICII RAPIDE A VULNERABILITATILOR INDUSE IN TERITORIU DE OBIECTIVELE NUCLEARE.

![](_page_0_Picture_2.jpeg)

N-WATCHDOG Raport tehnic #4 Decembrie, 2014

![](_page_0_Picture_4.jpeg)

Institutul National de Cerecetare-Dezvoltare pentru Fizica si Inginerie Nucleara 'Horia Hulubei'

![](_page_0_Picture_6.jpeg)

SIVECO

![](_page_0_Picture_8.jpeg)

Universitatea Politehnica din Bucuresti

## **Etapa 1-Supliment \***

Dezvoltarea software si implementarea Demonstratorului N-WATCHDOG (PoC) Act 1.4 Dezvoltarea software si implementarea structurii modulare a Demonstratorului N-WATCHDOG si a inventarelor de date structurate, Partea I

# Demonstratorul functional al conceptului N-WATCHDOG (PoC), Partea I: N-WATCHDOG Light

RAPORT TEHNIC #4

Dan V. Vamanu, Valentin T. Acasandrei Institutul National de Cercetare-Dezvoltare pentru Fizica si Inginerie Nucleara 'Horia Hulubei', IFIN-HH Bucuresti Departamentul de Fizica Vietii si Mediului

\_\_\_\_\_\_\_\_\_\_\_\_ \* Ordinul MEN Nr.284/2014

## **Cuprins**

![](_page_2_Picture_4.jpeg)

 $An$ Etape/Denumirea Partener Data de Necesar resurse financiare \*\*) Rezultate asteptate Categori (valoare exprimata in lei) din care: .<br>Activitătii implicat finalizare a a de activitate etapei Total Finantare de Contributie  $\ddot{\phantom{1}}$ la bugetul financiara de stat proprie  $\overline{0}$  $\overline{2}$  $\overline{4}$  $\overline{\mathbf{8}}$  $\overline{\mathbf{3}}$ ₹  $\overline{\epsilon}$  $\overline{2014}$ 1. Baza de cunostinte, modelele, cerintele de date, solutii de implementare IT Etapa I (Raport tehnic, IFIN-HH).  $_{\rm CO}$ 2. Proiectul Demonstratorului<br>de fezabilitate (PoC) (Raport Projectarea  $\overline{P1}$ 15.12.2014 104766 85646 19120 Demonstratorului functional de concept N-<br>WATCHDOG (PoC)  $\overline{P2}$ tehnic, IFIN-HH) 3. Raport de analiza a Sistemului Informatic (Raport tehnic, SIVECO, UPB) Activitate I.1 Documentarea cunostintelor  $\overline{c}$ 9280 9280  $\theta$ de Fizica; a datelor si a Baza de cunostinte, modelele, modelelor specifice,<br>adaptate proceselor PoCcara de canosane, modeles,<br>cerintele de date, solutii de<br>implementare IT (Raport<br>tehnic, IFIN-HH).  $A.2$ executabile: si a bibliotecilor de date.  $P<sub>1</sub>$ 2954 8439 5485 Solutii de implementare IT. Activitate I.2 Proiectul Demonstratorului de Proiectul structurii modulare fezabilitate (PoC) (Raport<br>tehnic, IFIN-HH)  $CO$  $A.2$ 13920 13920  $\Omega$ a PoC. Activitate I3  $P<sub>1</sub>$ 25469 16555 8914 Analiza Sistemului Raport de analiza a Sistemului Informatic (IT System  $A.2$ Informatic (Raport tehnic. Analysis) SIVECO, UPB)  $P<sub>2</sub>$ 12760 12760  $\overline{0}$ Activitatea I.4 Dezvoltarea software si  $_{\rm CO}$ 14178 14178  $\pmb{0}$ Demonstratorul functional al implementarea structurii Demonstratorul runcuonal al<br>conceptului N-WATCHDOG<br>(PoC) Partea I:<br>N- WATCHDOG Light (IFINmodulare a  $A.2$ Demonstratorului N-WATCHDOG si a  $HH$  $P<sub>1</sub>$ 20720 13468 7252 inventarelor de date structurate, Partea I 2015 1. Demonstratorul functional al conceptului N-WATCHDOG<br>(PoC) (IFIN-HH). 2.Software, subsisteme educationale si suport educationale si suport<br>decizional pentru asigurarea<br>tranzitiei de la PoC la livrabilul Etapa II  $CO$ Dezvoltarea software si 91383 final N-WATCHDOG, Model  $P<sub>1</sub>$ 30.06.2015 532797 441414 implementarea Experimental (EM) (Raport<br>tehnic, SIVECO, UPB)<br>3. Termeni de referinta si repere  $P<sub>2</sub>$ Demonstratorului N-WATCHDOG(PoC) tehnice ale asimilarii PoC in EM (Raport tehnic, UPB). 4. Articole si lucrari stiintifice (Raport de diseminare, UPB) Activitatea II.1 Dezvoltarea software si  $\overline{c}$ 69822 69822  $\Omega$ Demonstratorul functional al implementarea structurii conceptului N-WATCHDOG<br>(PoC), Partea a II-a : Platforma modulare a  $A.2$ Demonstratorului Nintegrala de referinta (IFIN-WATCHDOG si a  $P<sub>1</sub>$ 105843 68798 37045 HH) inventarelor de date structurate, Partea a II-a

Plan de realizare a proiectului SISTEM DE ALERTARE TIMPURIE SI ASISTARE COMPUTERIZATA A DECIZIILOR. BAZAT PE EVALUAREA ANTICIPATIVA A DINAMICII RAPIDE A VULNERABILITATILOR INDUSE IN TERITORIU DE OBIECTIVELE NUCLEARE (N-WATCHDOG)

#### <span id="page-4-0"></span>**1. Introducere**

*It should be possible to explain the laws of Physics to a barmaid.* Albert Einstein

In conceptia prezentata in Rapoartele Tehnice #1 [1] si #2 [2], produsul informatic N-WATCHDOG tenteaza sa articuleze, in domeniul evaluarii vulnerabilitatilor induse in zona de influenta a obiectivelor nucleare, o constructie (a) justificabila stiintific, (b) inteligibila prin complementaritatea modulelor sale executive si ancilare, explicative; si (c) utilizabila *in conditiile unui anumit efort de formare si antrenare a operatorilor*, atat in privinta unei instructii minimale conforma bazei de cunostinte si date (Raportul Tehnic #1), cat si a crearii unor rutine de exploatare conforme cerintelor intuite sau efectiv identificate la utilizatorii potentiali. Armonizarea criteriilor mentionate conduce inevitabil la o *versiune maximala* a produsului, ce poate adresa cu succes nivelele superioare de interes, competenta si angajare fata de chestiunea securitatii nucleare (entitati de guvernanta, institutii de specialitate), dar poate deveni chestionabila atunci cand palierele educational si de interes public informal pe care Proiectul PCCA s-a angajat, de asemenea, sa le serveasca vor fi abordate. In fapt, N-WATCHDOG se doreste a fi un produs profesional si, in aceeasi masura, un produs 'popular' – exigente care, in general, sunt greu de conciliat in practica.

Solutia aleasa de autori s-a bazat pe o strategie de *Product downscaling* (Merriam-Webster: *'to downscale – to cut back in size or scope*'), prin care versiuni dedicate ale platformei N-WATCHDOG integrale vor fi dimensionate in continut si customizate in forma pentru diverse categorii de utilizatori, caracterizate prin asteptarile cele mai plauzibile ale acestora in zona de interes generic a produsului – impactul Nuclearului asupra societatii si vietii. Versiunile apreciate ca posibile si oportune s-au coagulat in jurul a trei intrebari, cu grade de exigenta diferite. Intr-o *'downscaling order'*, acestea sunt:

1. "Care sunt *zonele de influenta* ale *tuturor* centralelor nuclearo-electrice din lume, in urmatoarele 8 pana 72 de ore – caracterizate prin distributia teritoriala a dozelor relevante din perspectiva (i) efectelor sanitare posibile; si (ii) a eventualelor contramasuri ce s-ar dovedi necesare, in baza reglementarilor nationale si internationale in vigoare?"

2. "Care este zona de influenta a centralei nuclearoelectrice X – obiect de preocupare pentru zona aflata sub juridictia *noastra* (entitatea Y) - in urmatoarele 8 pana 72 de ore, in termeni pe care sa-i intelegem cu o minima instruire sau, in prima instanta, chiar fara o instruire speciala?"

3. "Daca astazi sau in urmatoarele doua zile obligatii profesionale sau proiecte turistice ma vor purta in localitatea Z de pe Glob, ce efect ar putea asupra sanatatii mele, sau a activitatii pe care o voi desfasura, existenta si functionarea industriei nuclearoelectrice – fara a avea, personal, vreo informatie prealabila asupra localizarii acesteia, sau vreo 'cultura' sistematica in domeniu?"

Solicitantii - clienti potentiali ai produselor informatice respective - pot fi, in aceeasi ordine (Figura 1):

- 1. Autoritati nationale cu reponsabilitati in mangementul securitatii nucleare si al situatiilor de urgenta:
- 2. Autoritati ale administratiei locale prefecturi, primarii; facilitati din sistemul de aliante si comunicare internationala al Romaniei; unitati de invatamant superior.
- 3. Alte unitati de invatamant si formare profesionala; grupuri de constientizare a problematicii de mediu, sanatate si securitate ale Societatii Civile; precum si orice persoana interesata de impactul Nuclearului asupra sanatatii si sigurantei personale.

Utilarea necesara clientilor ar fi, in cazurile respective:

- 1. Un desktop sau un laptop computer;
- 2. Un laptop sau tableta;
- 3. O tableta sau un *smartphone*.

![](_page_5_Figure_0.jpeg)

Fig. 1. Dezvoltarea software a conceptului n-WATCHDOG intr-o strategie de *Product downscaling*. Versiuni dedicate si clienti potentiali.

![](_page_5_Picture_68.jpeg)

#### <span id="page-6-0"></span>**2. N-WATCHDOG LIGHT – solutia de maxima adresabilitate si accesibilitate**

Punerea in opera a unei strategii de *Product downscaling* poate decurge in doua moduri:

a) *Top-Down*: de la cea mai complexa la cea mai simpla versiune – in perceptia utilizatorului; sau

b) *Bottom-Up*: de la ceea ce utilizatorul percepe drept cea mai simpla, accesibila si 'prietenoasa' (*user-friendly*) versiune la cea mai complexa.

Adoptand calea *Bottom-Up* autorii au avut in vedere (i) nevoia de a furniza cat mai prompt un Demonstrator de concept si, prin consecinta, un produs final - versiune a Modelului Experimental planificat (EM, 2016) – de cat mai larga adresabilitate publica; si (ii) asigurarea unui transfer rational, incrementat pe etape ca dificultate relativa, al programelor PoC spre dezvoltatorii EM, menit sa usureze asimilarea acestora.

Versiunea realizata in temeiul argumentelor aratate s-a numit, din motive evidente, 'N-WATCHDOG Light', respectand unele cutume colocviale in domeniul IT. Produsul, reprezentat in context in Figura 1 (pozitia 3), are structura redata in Figura 2.

![](_page_6_Figure_6.jpeg)

Fig. 2. N-WATCHDOG Light: logo, module executabile, clienti potentiali (v.Fig.1).

Logo-ul N-WATCHDOG Light dirijeaza utilizatorul spre unul din cele doua module:

- *The NPP Bulletin* care, la alegerea (*click*) unui obiectiv de interes de pe harta interactiva a tuturor centralelor nuclearoelectrice de pe Glob (NPP – *Nuclear Power Plants*) lanseaza un proces de evaluare radiologica (*radiological assessment*) a zonei de influenta a centralei, inteleasa ca teritoriu in care dozele de radiatie rezultate din expunerea la pasajul emisiilor atmosferice radioactive sub actiunea factorilor meteorologici (vant, stabilitate atmosferica si precipitatii) depasesc o valoare de referinta prestabilita. Si
- *My Place – The Risk Here and Now*, modul de calcul care urmare indicarii de catre utilizator a unei localitati de pe Glob (locul unde se afla, sau se va afla in urmatoarele 8-72 ore) – identifica automat cea mai apropiata centrala nuclearoelectrica si executa o evaluare a zonei de influenta, raportand in termeni inteligibili, bazati pe simple comparatii, situatia radiologica la care utilizatorul se (va) expune.

#### <span id="page-7-0"></span>**3. Arhitectura N-WATCHDOG Light**

Dezvoltarea software a versiunii N-WATCHDOG Light a urmat preceptele MVC (*Model-View-Controller*) in sensul indicat in Raportul Tehnic #2 al etapei (Figura 3).

![](_page_7_Figure_2.jpeg)

Fig. 3. Arhitectura N-WATCHDOG Light

Cu exceptia solutiei de input al cerintei utilizatorului ambele module, *NPP Bulletin* si *My Place* impart aceleasi masini meteorologice, de evaluare radiologica si de vizualizare – aceasta din urma fiind doar setata diferit spre a oferi servicii conforme cu vocatia modulelor (Fig. 2).

#### <span id="page-7-1"></span>**4. Particularitati**

Realizarea versiunii *light-weight* a N-WATCHDOG a necesitat abtinerea de la integrarea unei masini de harta tip canvas-raster, descrisa in Raportul Tehnic #2 – si care va constitui o componenta semnificativa a platformei integrale ce va asigura executarea de analize radiologice si de vulnerabilitate *independente de resurse web*, bazate in intregime pe resursele DEM rezidente ale sistemului – o calitate deosebit de necesara in conditii de indisponibilitate Internet (de asteptat in conditii de crize severe). S-a creat astfel posibilitatea dispensarii de includerea in librariile de date a hartilor digitale globale SRTM 90 sau SRTM 30 si ETOPO 1 ce ar ocupa spatii de hard disk de ordinul zecilor de GigaByte – o solutie improprie genului de hardware si aplicatie urmarit.

Totodata, tinand seama de raza de adresabilitate limitata a produselor (v. Figurile 1 si 2), s-a renuntat la abordarea aspectului *vulnerabilitate* – ce ar necesita clarificari teoretice fastidioase pentru utilizatorii-tinta – asigurandu-se in schimb concentrarea pe aspectele radiologice, ce au retinut intotdeauna cu precadere interesul general fata de Nuclear.

Aceste limitari voluntare, ce negociaza un plus de aplicabilitate contra unui minus de complexitate si rigoare, recomanda N-WATCHDOG Light drept un produs 'de consum', destinat unei lumi atasate de hardware informatic mobil – laptopuri, tablete si telefoane 'inteligente', pentru care conectatarea la Internet a devenit o necesitate zilnica si un reflex.

De altfel, spre a sublinia nivelul (relativ) 'popular' al versiunii, interfetele modulelor N-WATCHDOG Light mimeaza aparenta unor tablete, folosind in locul menu-urilor avute in vedere pentru platforma integrala, icoane active (*bmp-buttons*) integrate in grafica de ecran (v. ANEXA). Se atrage atentia asupra faptului ca, in versiunea PoC, psedotabletele *nu* sunt programate in limbajele proprii sistemelor de operare ale unor asemenea facilitati reale (Android/Java, Windows-Mobile/C++,.Net, iOS/Objective C, Symbian/C++ etc.), ci in limbajele 'off-road' descrise in Raportul Tehnic #2 (LibertyBasic, RunBasic), cu *patch*-uri HTML5 si JavaScript, realizarea unor versiuni autentice pentru tablete sau *smartphones* putand constitui un obiectiv de perspectiva, post-Proiect.

Se apreciaza ca masinile executive realizate in cadrul acestei activitati se vor dovedi nemijlocit-utile ca referinta in dezvoltarea, in cadrul urmatoarei Activitati a Proiectului, a facilitatilor software propuse pentru platforma integrala N-WATCHDOG, ce va adresa nivelele superioare de exigenta ale utilizatorilor.

N-WATCHDOG Light ruleaza pe facilitati de calcul necesitand urmatoarele resurse:

*Sistemul*: Desktop sau laptop computer.

*Memorie RAM* : minimum 2 GB, preferabil 4 GB sau mai mare. *Hard disk* : minimum 2 GB, sau de capacitate superioara. *Porturi* :USB 2 sau 3 – numai pentru instalare de pe mediu extern. *Display* : minimum 1024x768, preferabil de rezolutie superioara. *Retea* : Orice tip recent de placa.

*OS*: MS Windows 7 sau 8. *Conexiune* : Internet *broadband*. *Browsere* : compatibile HTML5 si JavaScript. In ordinea preferintei: Google Chrome; Opera;

 Safari (Windows); IE9 sau superior (complet functionale Google Maps, dar cu limitari in redarea outputului Google Earth Plugin in context HTML5)

*Software extern*: Google Earth Plugin instalat.

Produsul este functional si demonstrabil la cerere, pe calculatoarele IFIN-HH/DFVM.

#### <span id="page-8-0"></span>**5. Moduri de operare in N-WATCHDOG Light**

Intr-o secventa de operare de rutina, utilizatorul N-WATCHDOG-Light incepe prin a identifica

- o centrala nuclearoelectrica de interes in modulul *NPP Bulletin* (Figura 4); sau
- o localitate de interes privind expunerea la radiatii in modulul *My Place* (Figura 5).

![](_page_9_Figure_0.jpeg)

Fig. 4. Identificarea unei centrale nuclearoelectrice de interes, in NPP Bulletin.

![](_page_9_Figure_2.jpeg)

Fig. 5. Identificarea unei localitati in *My Place*: utilizatorul introduce locatia dorita in caseta 'GO TO'.

Progresand in secventa prin activarea icoanei 'Run' (sagetile rosii), utilizatorul

- are optiunea de a consulta o descriere a centralei (*NPP Bulletin*, Figura 6); sau
- navigheaza automat la locatia pe care a indicat-o, marcand (*click*) pe harta interactiva un anumit punct de referinta (*My Place*, Figura 7).

![](_page_10_Picture_0.jpeg)

Fig. 6. Descrierea obiectivului, in *My Place* si, optional, in *NPP Bulletin*.

![](_page_10_Picture_2.jpeg)

Fig. 7. Navigare automata la localitatatea de interes si marcarea unui punct de referinta, in *My Place*.

In pasul urmator, utilizatorul *MyPlace* primeste automat in display descrierea *celei mai apropiate centrale nucearoelectrice* fata de locatia de interes indicata (se aminteste ca *My Place* este dedicat utilizatorilor cu cea mai sumara familiarizare cu domeniul), in timp ce pentru utilzatorul *NPP-Bulletin* codul a lansat deja masina meteorologica ce asigura datele de prognoza necesare evaluarii, de catre masina radiologica, a expunerii populatiei din ceea ce va constitui zona de influenta a centralei in intervalul de prognoza presetat.

Din acest punct cele doua module evolueaza similar la interfata (Figura 8), oferind utilizatorului un contor de monitorizare explicativa a proceselor de calcul ce pot dura, in functie de resursele sistemului, 1-2 minute. In acest interval utilizatorul poate manipula harta *Google Maps/Earth* afisata, trecand din modul '*Hybrid*' (default), in mod '*Map*' sau '*Earth*' – daca sistemul are instalat si este compatibil cu *Goggle Earth Plugin*, familiarizandu-se cu ambianta centralei nuclearoelectrice vizate (Figura 9), inclusiv in mod *Street Map*.

![](_page_11_Picture_2.jpeg)

Fig. 8. Aspect al interfetei, in faza de rulare a masinii meteorologice.

Calculele, ce sunt executate de cod in *background* difera doar in partea finala, de organizare a outputului – zona in care *My Place* determina, in afara zonei totale de influenta si situatia radiologica particulara la nivelul localitatii-tinta, indicata in input de utilizator, careia ii dedica un marker Google special, cu informatiile corespunzatoare: markerul '*Camping*', daca locatia se afla in afara zonei de influenta; sau markerul '*Warning*', daca locatia se afla in zona de influenta a centralei.

*Rezultatul prompt* al unei evaluari cuprinde, la interfetele ambelor module:

- Harta interactiva a zonei de influenta a centralei nuclearoelectrice vizate, in contururi de izodoze TEDE (*Total Effective Dose Equivalent* – Doza echivalenta efectiva totala, in miliSivert, mSv) – apreciata ca cea mai elocventa expresie a expunerii la radiatii, direct relevanta in determinarea oportunitatii unor eventuale masuri de interventie ca adapostirea, evacuarea sau administrarea de iod stabil la persoane din populatie.
- O caseta de text, cuprinzand sumarul complet Input/Output al datelor radiologice, insotit de elemente de comparare (a) cu nivelele reglementate; si (b) cu date din literatura privind iradierea naturala si artificiala din alte surse decat industria nucleara, care sa faca posibila intelegerea rezultatelor fara apel la cunostinte de specialitate, prin simpla comparare a numerelor.

Un exemplu de interfata redand un rezultat prompt se prezinta in Figura 10.

![](_page_12_Figure_0.jpeg)

![](_page_12_Picture_1.jpeg)

Fig. 9. Aspecte ale interfetei N-WATCHDOG Light: A - vedere *Google Earth Plugin*, in faza de rulare a masinii radiologice; B – *Street View*, in faza de rulare a masinii meteorologice.

![](_page_13_Figure_0.jpeg)

![](_page_13_Figure_1.jpeg)

Fig. 10. Interfata unui rezultat prompt al *My Place*. Locatia de interes pentru utilizator: Iasi, Romania (marker de 'Camping', verde, indicand faptul ca localitatea se afla in afara zonei de influenta, in conditiile meteorologice pe perioada de prognoza. Centrala nuclearoelectrica detectata de cod ca cea mai apropiata: Ucraina Sud. A – Harta si fisierul I/O de evaluare. B – Harta, cu caseta de text minimizata. Codurile de culoare indicand valorile pe isodozele TEDE se obtin prin *click* pe markerul rosu, central.

*Rezultatul complet* al unei evaluari se obtine prin activarea icoanei 'Open' (a doua din stanga, in galben, pe 'rama' inferioara a 'tabletei'). Un click pe icoana deschide o lista de rezultate, identificabile prin numele locatiei cercetate, numele centralei proxime si data/ora evaluarii (Figura 11).

![](_page_14_Figure_1.jpeg)

Fig. 11. Lista de rezultate, in *My Place*.

![](_page_14_Figure_3.jpeg)

Fig. 12. Harta-grid a zonei de influenta, in *My Place*.

*My Place* ofera, pentru fiecare caz analizat, doua tipuri de harti: harta de izodoze TEDE conoscuta din interfata prompta (Figura 10); si harta gridului de doze al zonei de influenta, interogabila la nivelul fiecarui nod (Figura 12). Harta-grid permite aflarea situatiei radiologice virtualmente in orice locatie din interiorul zonei de influenta, prin alegerea celui mai apropiat nod de locatia respectiva sau, la rigoare, ca medie a valorilor din nodurile celulei de grid ce contine locatia.

La acestea, *NPP Bulletin*, ce adreseaza prezumptiv un public mai informat (v.Figura 3) dispune si de un al treilea articol de caz: Raportul de Situatie (*SitRep*), realizat automat in *runtime* si constand dintr-un fisier .html care articuleaza principalele piese informative ale unei sesiuni de evaluare: descrierea centralei nucleare; fisierul complet Input/Output; harta de izodose TEDE; si harta-grid, ambele interactive. Figura 13 reda, pe fragmente, scrollul unui SitRep.

![](_page_15_Picture_2.jpeg)

Fig.13. Raport de Situatie (*Situation Report* - *SitRep*), in *NPP Bulletin*. La interfata fragmentele formeaza un scroll unic.

Dupa cum s-a aratat, *Raportul Input/Output* insoteste invariabil toate articolele de raportare mentionate. Un exemplu este redat in tabelul 1.

Un text *SitRep* contine atat informatie specioasa, adresata de exemplu unui expert care este interesat de *metoda*, dar – asa cum s-a aratat - si informatie 'populara', in termeni de valori efective la locul de interes comparate ca simple numere cu valori relevante, de reglementare sau orientare. Paragrafele de interes 'popular' sunt marcate in tabel.

#### Tabelul 1. Exemplu de Raport Input/Output.

![](_page_16_Picture_122.jpeg)

#### DISPERSION DATA

Initial (building wake) Horizontal Standard Deviation (m): +str\$(sigmay0) Initial (building wake) Vertical Standard Deviation (m): +str\$(sigmaz0)

Time-dependent dispersion coefficients (Doury).  $\mathcal{L}_\text{max}$  and the contract of the contract of the contract of the contract of the contract of the contract of the contract of the contract of the contract of the contract of the contract of the contract of the contrac

Time-range (s) Ah Kh Av Kv

Strongest Diffusion (A-Pasquill)

![](_page_17_Picture_127.jpeg)

 $\mathcal{L}_\text{max}$  and the contract of the contract of the contract of the contract of the contract of the contract of the contract of the contract of the contract of the contract of the contract of the contract of the contrac

#### Weakest Diffusion (F-Pasquill)

![](_page_17_Picture_128.jpeg)

![](_page_17_Picture_129.jpeg)

Carrier type Vdry aRain bRain -----------------------------------------

![](_page_18_Picture_96.jpeg)

![](_page_19_Picture_140.jpeg)

![](_page_20_Picture_22.jpeg)

Activities scaled by power installed, 1906 MWe, and release duration, 24 hrs.

AVERAGE DOSES (mSv) over the exposed area accounted for.

TOTAL EFFECTIVE DOSE EQUIVALENT (TEDE): 0.44129176e-7 TOTAL ACUTE BONE DOSE  $(TABD): 0.42291544e-7$ TOTAL ACUTE LUNG DOSE (TALD): 0.42301175e-7

![](_page_21_Figure_0.jpeg)

![](_page_22_Picture_109.jpeg)

Conceptul de 'zona de influenta' utilizat in N-WATCHDOG Light in temeiul vocatiei produsului implica termeni sursa corespunzatori *emisiilor normale, tehnologice, acceptate prin proiect*, ale centralelor nucleare, in contrast cu 'zonele de alerta', sau 'de interventie' ce vor constitui tinte predilecte (pe langa zonele de influenta) ale platformei integrale. Cu toate acestea, utilizatorii *Light* au posibilitatea de a scala (a multiplica) activitatile (kBq) indicate de termenul sursa cu factori arbitrari, folosind sectiunea '*Settings*' a interfetei ce contine linia de input *'Source exaggeration factor'*, presetata la 1 (emisii normale), sub titlul '4. *YOUR POSTURE CREDIT'*. Clientii anxiosi pe tema Nuclearului au astfel posibilitatea de a constata ca, (a) pentru a atinge nivele de expunere radiologica semnificative pentru sanatate si normalitatea vietii este necesar sa se presupuna emisii de milioane, sau miliarde de ori mai intense decat emisiile normale; si (b) ca in viata cotidiana sunt inerent expusi la iradiere naturala si, ocazional, artificiala dar necesara, la nivele incomparabil mai mari decat cele derivand din existenta si activitatea centralelor nuclearoelectrice si a altor componente ale ciclului combustibililor nucleari (v. Tabelul 1).

#### <span id="page-23-0"></span>**6. Concluzie**

Activitatea 1.4. marcheaza primul pas in realizarea efectiva a produsului informatic N-WATCHDOG, obiectiv central al Proiectului PCCA. *N-WATCHDOG Light* propune, la nivel de demonstrare (*Proof of Concept*) o versiune de 'categorie usoara' care, dezvoltand elemente de software esentiale in realizarea platformei integrale este dimensionata, pentru inceput, la un minim necesar unei informari suficiente si, in intentie, atragatoare pentru nivelul 'popular', cel mai cuprinzator, al utilizatorilor potential interesati. Modul in care versiunea *Light* a fost realizata – sub imperativul economiei de functiuni si resurse de dezvoltare software necesare – va favoriza si transferul de informatie necesar proiectarii si dezvoltarii, de catre parteneri, a produsului informatic profesional, final – N-WATCHDOG EM, Model Experimental, propus de Proiect.

Cu privire la utilitatea *Light*, se apreciaza ca un contact direct al utilizatorilor cu imaginile si cifrele relevante intr-o ambianta de '*serious gaming*' poate reprezenta o cale considerabil mai obiectiva si mai onesta de a informa publicul, decat simplele pledoarii *pro domo* ale diverselor medii interesate.

Fara indoiala, formatul ales pentru o prezentare autentic 'populara' a rezultatelor poate fi chestionabil – si poate fi imbunatatit prin consultarea specialistilor in comunicare si sondaje in randurile publicului reprezentativ carora aplicatiile le sunt destinate. In context, se apreciaza insa ca exigenta 'simplitatii' trebuie atent temperata de necesitatea de a sugera publicului si faptul ca problematica Nuclearului *nu* este triviala si nu poate fi expediata fara a constientiza complexitatile din spatele formularilor simplificatoare – cum adesea se obisnuieste. In definitiv, atragea atentia Albert Einstein, "Lucrurile trebuie facute cat mai simplu; dar nu *oricat* de simplu" (traducere libera).

**Nota**: Autorii multumesc Dr. Bogdan I. Vamanu pentru contributia esentiala adusa la solutionarea unor probleme de analiza si dezvoltare IT a N-WATCHDOG PoC – proces in curs de desfasurare. Afilierea curenta a colegului si colaboratorului nostru este *EC Joint Research Centre Ispra, Institute for Energy and Transport*.

\_\_\_\_\_\_\_\_\_\_

#### <span id="page-23-1"></span>**REFERINTE**

- 1. Vamanu D.V., Acasandrei V.T. (2014). *Proiectarea Demonstratorului functional de concept N-*WATCHDOG (PoC). Baza de cunostinte, modelele, cerintele de date, solutii de implementare IT. Raport Tehnic #1. PCCA 2014, Etapa I, Contract Nr. 298.
- 2. Vamanu D.V., Acasandrei V.T. (2014). *Proiectarea Demonstratorului functional de concept N-WATCHDOG (PoC). Proiectul Demonstratorului de fezabilitate.* Raport Tehnic #2. PCCA 2014, Etapa I, Contract Nr. 298.

#### <span id="page-24-0"></span>**ANEXA1**

#### <span id="page-24-1"></span>A1.1. Comenzile N-WATCHDOG Light

Logo

![](_page_24_Picture_3.jpeg)

Comenzi comune NPP Bulletin si My Place

![](_page_24_Figure_5.jpeg)

#### <span id="page-25-0"></span>A.1.2. Ferestre de serviciu

Help, exemplu - NPP Bulletin (folositi 'zoom' pentru a citi).

![](_page_25_Picture_2.jpeg)

#### Settings

![](_page_25_Picture_4.jpeg)

Open\*

![](_page_26_Figure_1.jpeg)

\* '*Open*' listeaza si deschide in display oricare din cele trei fisiere ale fiecarui caz: harta de izodoze; harta grid; sau Raportul de Situatie.

 '*Clear*' listeaza cazuri pentru (i) transfer intr-un 'MailBox' al intregului set de fisere ale unui caz, ce devine un folder exportabil, autonom de sistem; sau pentru simpla eliminare.